## **NAME**

perldebug - Perl debugging

## **DESCRIPTION**

First of all, have you tried using use strict; and use warnings;?

If you're new to the Perl debugger, you may prefer to read perldebtut, which is a tutorial introduction to the debugger.

## **The Perl Debugger**

If you invoke Perl with the **-d** switch, your script runs under the Perl source debugger. This works like an interactive Perl environment, prompting for debugger commands that let you examine source code, set breakpoints, get stack backtraces, change the values of variables, etc. This is so convenient that you often fire up the debugger all by itself just to test out Perl constructs interactively to see what they do. For example:

\$ perl -d -e 42

In Perl, the debugger is not a separate program the way it usually is in the typical compiled environment. Instead, the **-d** flag tells the compiler to insert source information into the parse trees it's about to hand off to the interpreter. That means your code must first compile correctly for the debugger to work on it. Then when the interpreter starts up, it preloads a special Perl library file containing the debugger.

The program will halt *right before* the first run-time executable statement (but see below regarding compiletime statements) and ask you to enter a debugger command. Contrary to popular expectations, whenever the debugger halts and shows you a line of code, it always displays the line it's *about* to execute, rather than the one it has just executed.

Any command not recognized by the debugger is directly executed (eval'd) as Perl code in the current package. (The debugger uses the DB package for keeping its own state information.)

Note that the said eval is bound by an implicit scope. As a result any newly introduced lexical variable or any modified capture buffer content is lost after the eval. The debugger is a nice environment to learn Perl, but if you interactively experiment using material which should be in the same scope, stuff it in one line.

For any text entered at the debugger prompt, leading and trailing whitespace is first stripped before further processing. If a debugger command coincides with some function in your own program, merely precede the function with something that doesn't look like a debugger command, such as a leading ; or perhaps a +, or by wrapping it with parentheses or braces.

### **Calling the Debugger**

There are several ways to call the debugger:

perl -d program\_name

On the given program identified by program\_name.

perl -d -e 0

Interactively supply an arbitrary expression using -e.

perl -d:ptkdb program\_name

Debug a given program via the Devel: : ptkdb GUI.

perl -dt threaded\_program\_name Debug a given program using threads (experimental).

### **Debugger Commands**

The interactive debugger understands the following commands:

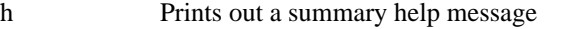

h [command] Prints out a help message for the given debugger command.

h h The special argument of h h produces the entire help page, which is quite long.

If the output of the h h command (or any command, for that matter) scrolls past your screen, precede the command with a leading pipe symbol so that it's run through your pager, as in

DB> |h h

You may change the pager which is used via o pager=... command.

p expr Same as print  $\{\$DB::OUT\}$  expr in the current package. In particular, because this is just Perl's own print function, this means that nested data structures and objects are not dumped, unlike with the x command.

> The DB::OUT filehandle is opened to */dev/tty*, regardless of where STDOUT may be redirected to.

x [maxdepth] expr

Evaluates its expression in list context and dumps out the result in a pretty-printed fashion. Nested data structures are printed out recursively, unlike the real print function in Perl. When dumping hashes, you'll probably prefer 'x  $\%$ h' rather than 'x  $\hbar$ '. See Dumpvalue if you'd like to do this yourself.

The output format is governed by multiple options described under ''Configurable Options''.

If the maxdepth is included, it must be a numeral *N*; the value is dumped only *N* levels deep, as if the dumpDepth option had been temporarily set to *N*.

V [pkg [vars]]

Display all (or some) variables in package (defaulting to main) using a data pretty-printer (hashes show their keys and values so you see what's what, control characters are made printable, etc.). Make sure you don't put the type specifier (like  $\hat{y}$ ) there, just the symbol names, like this:

V DB filename line

Use ~pattern and !pattern for positive and negative regexes.

This is similar to calling the x command on each applicable var.

X [vars] Same as V currentpackage [vars].

y [level [vars]]

Display all (or some) lexical variables (mnemonic: mY variables) in the current scope or *level* scopes higher. You can limit the variables that you see with *vars* which works exactly as it does for the V and X commands. Requires the PadWalker module version 0.08 or higher; will warn if this isn't installed. Output is pretty-printed in the same style as for V and the format is controlled by the same options.

- T Produce a stack backtrace. See below for details on its output.
- s [expr] Single step. Executes until the beginning of another statement, descending into subroutine calls. If an expression is supplied that includes function calls, it too will be single-stepped.
- n [expr] Next. Executes over subroutine calls, until the beginning of the next statement. If an expression is supplied that includes function calls, those functions will be executed with stops before each statement.
- r Continue until the return from the current subroutine. Dump the return value if the PrintRet option is set (default).
- <CR> Repeat last n or s command.
- c [line|sub] Continue, optionally inserting a one-time-only breakpoint at the specified line or subroutine.
- l List next window of lines.
- l min+incr List incr+1 lines starting at min.
- $l$  min-max List lines min through max.  $l$  is synonymous to -.

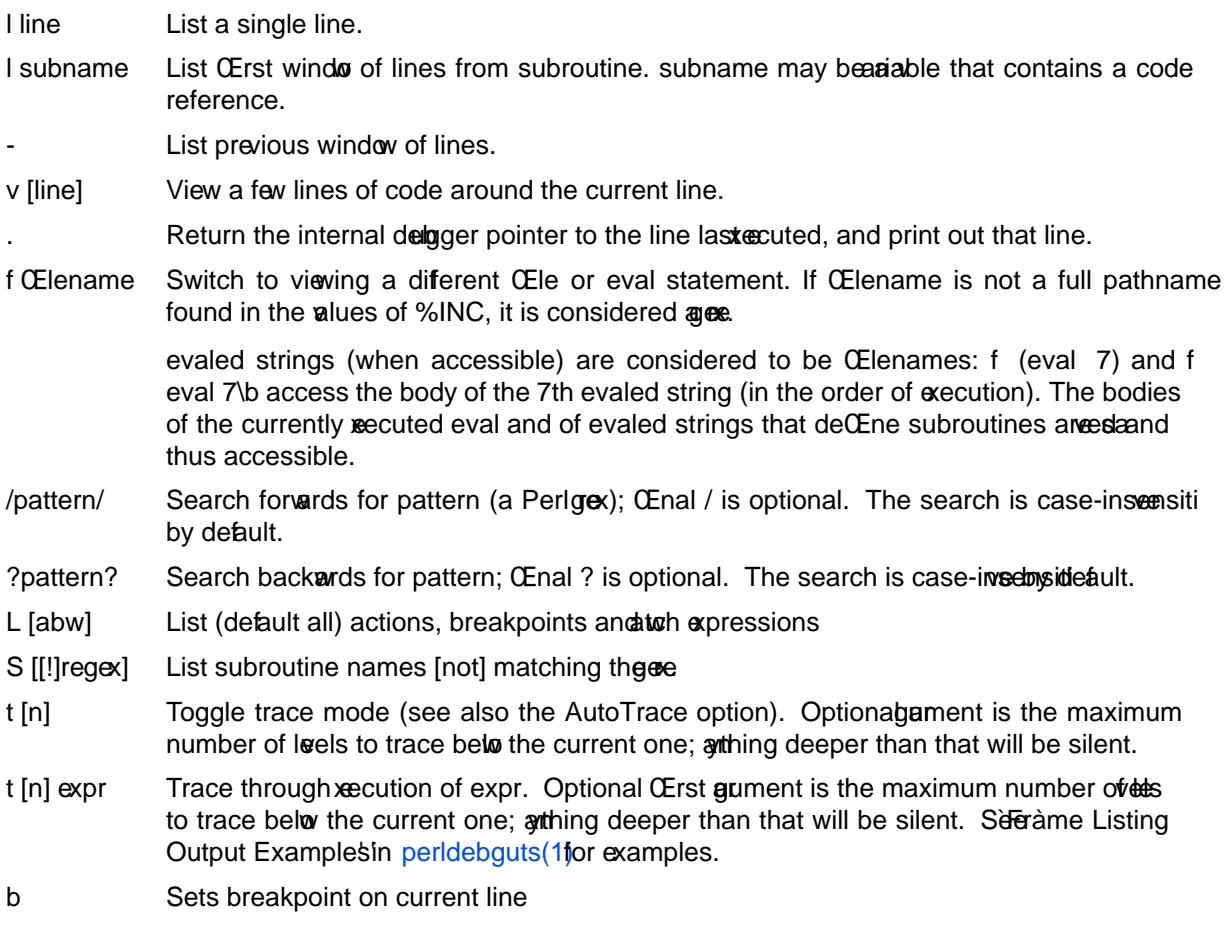

b [line] [condition]

Set a breakpoint before the gin line. If a condition is speciŒed, it'aluated each time the statement is reach[ed: a breakpoi](http://chuzzlewit.co.uk/WebManPDF.pl/man:/1/perldebguts)nt is trabuly if the condition is true. Breakpoints may only be set on lines that bie an executable statement. Conditions donse if:

b 237 \$x > 30 b 237 ++\$count237 < 11 b 33 /pattern/i

If the line number is ., sets a breakpoint on the current line:

 $b . $n > 100$ 

b [Œle]:[line] [condition]

Set a breakpoint before the gin line in a (possibly different) Œle. If a condition is speciŒed, it's evaluated each time the statement is reached: a breakpoine is day if the condition is true. Breakpoints may only be set on lines that the accutable statement. Conditions don't use if:

b lib/MyModule.pm:237 \$x > 30 b /usr/lib/perl5/site\_perl/CGI.pm:100 ++\$count100 < 11

## b subname [condition]

Set a breakpoint before the Œrst line of the named subroutine. subname marriable v containing a code reference (in this case condition is not supported).

## b postpone subname [condition]

Set a breakpoint at Œrst line of subroutine after it is compiled.

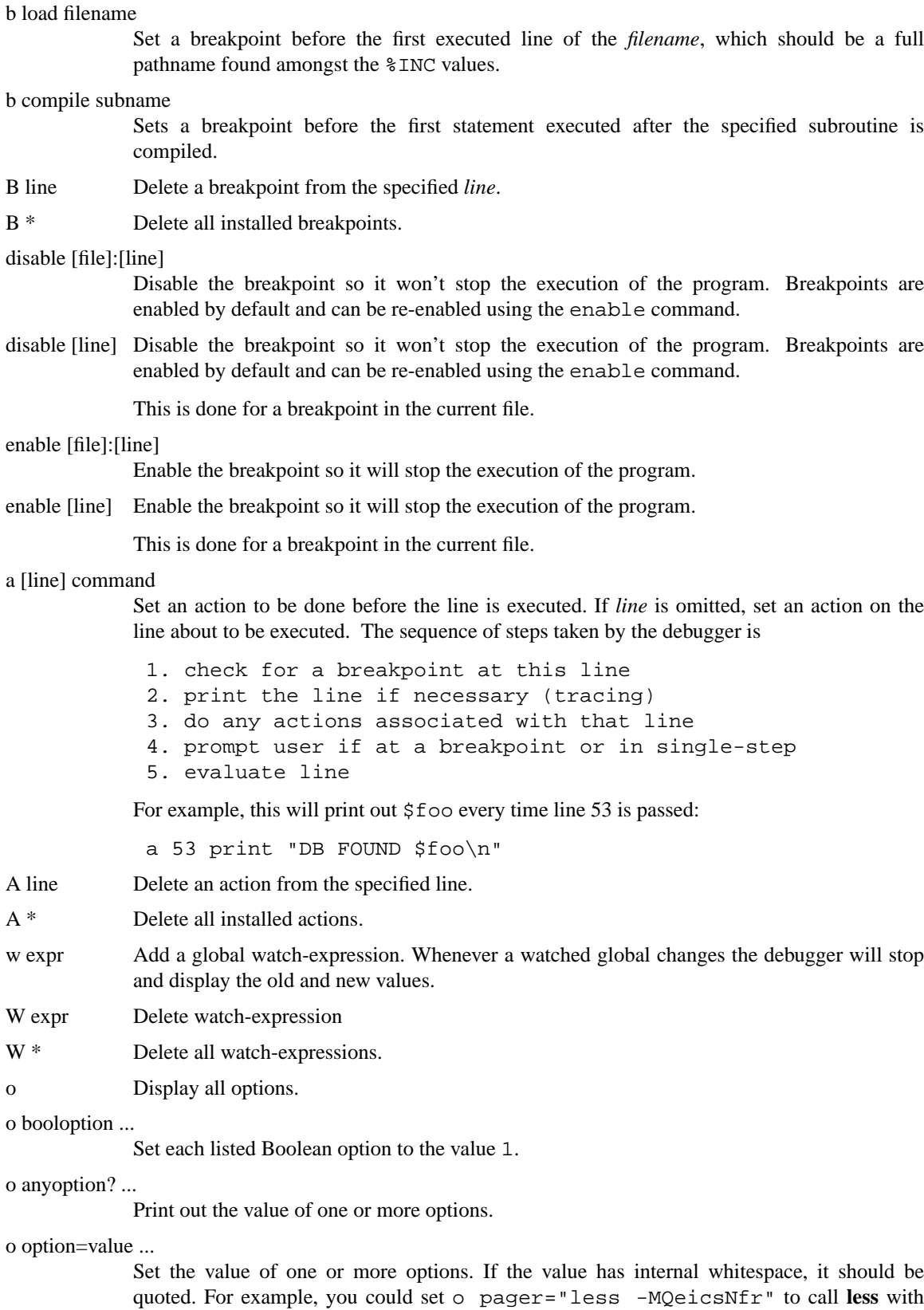

those specific options. You may use either single or double quotes, but if you do, you must escape any embedded instances of same sort of quote you began with, as well as any escaping any escapes that immediately precede that quote but which are not meant to escape the quote itself. In other words, you follow single-quoting rules irrespective of the quote; eg: o option='this isn\'t bad' or o option="She said, \"Isn't it?\"".

For historical reasons, the =value is optional, but defaults to 1 only where it is safe to do so— that is, mostly for Boolean options. It is always better to assign a specific value using =. The option can be abbreviated, but for clarity probably should not be. Several options can be set together. See ''Configurable Options'' for a list of these.

- < ? List out all pre-prompt Perl command actions.
- < [ command ]

Set an action (Perl command) to happen before every debugger prompt. A multi-line command may be entered by backslashing the newlines.

< \* Delete all pre-prompt Perl command actions.

<< command Add an action (Perl command) to happen before every debugger prompt. A multi-line command may be entered by backwhacking the newlines.

- > ? List out post-prompt Perl command actions.
- > command Set an action (Perl command) to happen after the prompt when you've just given a command to return to executing the script. A multi-line command may be entered by backslashing the newlines (we bet you couldn't have guessed this by now).
- > \* Delete all post-prompt Perl command actions.
- >> command Adds an action (Perl command) to happen after the prompt when you've just given a command to return to executing the script. A multi-line command may be entered by backslashing the newlines.
- { ? List out pre-prompt debugger commands.
- { [ command ]

Set an action (debugger command) to happen before every debugger prompt. A multi-line command may be entered in the customary fashion.

Because this command is in some senses new, a warning is issued if you appear to have accidentally entered a block instead. If that's what you mean to do, write it as with  $i \in \ldots$  $\}$  or even do  $\{ \ldots \}$ .

- { \* Delete all pre-prompt debugger commands.
- {{ command Add an action (debugger command) to happen before every debugger prompt. A multi-line command may be entered, if you can guess how: see above.
- ! number Redo a previous command (defaults to the previous command).
- ! -number Redo number'th previous command.
- ! pattern Redo last command that started with pattern. See o recallCommand, too.
- !! cmd Run cmd in a subprocess (reads from DB::IN, writes to DB::OUT See o shellBang, also. Note that the user's current shell (well, their \$ENV{SHELL} variable) will be used, which can interfere with proper interpretation of exit status or signal and coredump information.
- source file Read and execute debugger commands from *file*. *file* may itself contain source commands.
- H -number Display last n commands. Only commands longer than one character are listed. If *number* is omitted, list them all.
- q or ˆD Quit. (''quit'' doesn't work for this, unless you've made an alias) This is the only supported way to exit the debugger, though typing exit twice might work.

Set the inhibit exit option to 0 if you want to be able to step off the end the script.

You may also need to set \$finished to 0 if you want to step through global destruction.

R Restart the deligger by exec()ing a new session. We try to maintain your history across this, but internal settings and command-line options may be lost.

> The following setting are currently preserol history breakpoints, actions, dedgger options, and the Perl command-line options -w, -I, and -e.

- |dbcmd Run the debugger command, piping DB::OUT into your current pager
- ||dbcmd Same as |dbcmd but DB::OUT is temporarily selected as well.
- = [alias value]

DeCEne a command aliaselik

 $=$  quit q

or list current aliases.

- command Execute command as a Perl statement. A trailing semicolon will be supplied. If the Perl statement would otherwise be confused for a Perl whether use a leading semicolon, too.
- m expr List which methods may be called on the result of the undered repression. The xapression may evaluated to a reference to a blessed object, or to a package name.
- M Display all loaded modules and their violence.
- man [manpage]

Despite its name, this calls your systerdefault documentation vieer on the gien page, or on the viewer itself if manpage is omitted. If that viewer is man, the current Config information is used to invoke man using the proper MANRTH or -Mmanpath option. Filed lookups of the form XXX that match koop manpages of the form perlXXX will be retried. This lets you type man debug or man op from the dabger

On systems traditionally bereft of a usable man command, the geter bivokesperidoc(1) Occasionally this determination is incorrect due to recalcitrant downs or rather more felicitously, to enterprising users. If youalf into either catgory, just manually set the \$DB::doccmd v ariable to whateer viewer to view the Perl documentation on your system. This may be set in an rc Œle, or through direct assignmeterstill [waiting for a](http://chuzzlewit.co.uk/WebManPDF.pl/man:/1/perldoc) working example of something along the lines of:

\$DB::doccmd = netscape -remote http://something.here/ ;

ConŒgurable Options

The debugger has numerous options settable using the o command, either interaction from the environment or an rc Œle. (./.perldb or ~/.perldb under Unix.)

recallCommand, ShellBang

The characters used to recall a command ownspane shell. By defult, both are set to !, which is unfortunate.

- pager Program to use for output of pagraped commands (those ginaling with a | characte) By default, \$ENV{PAGER} will be used. Because the deber uses your current terminal characteristics for bold and underlining, if the chosen pager does not pass escape sequences through unchanged, the output of someudeter commands will not be readable when sent through the pager .
- tkRunning Run Tk while prompting (with ReadLine).

signalLevel, warnLevel, dieLevel

Level of verbosity By default, the debugger leaves your  $\mathbf x$  reprions and  $\mathbf x$  rings alone, because altering them can break correctly running programs. It will attempt to print a message when uncaught INSUS, or SEGV signals arrie. (But see the mention of signals in ``BUGS'' below.)

To disable this default safe mode, set these values to something higher than 0. At a level of 1, you get backtraces upon receiving any kind of warning (this is often annoying) or exception (this is often valuable). Unfortunately, the debugger cannot discern fatal exceptions from non-fatal ones. If dieLevel is even 1, then your non-fatal exceptions are also traced and unceremoniously altered if they came from eval'ed strings or from any kind of eval within modules you're attempting to load. If dieLevel is 2, the debugger doesn't care where they came from: It usurps your exception handler and prints out a trace, then modifies all exceptions with its own embellishments. This may perhaps be useful for some tracing purposes, but tends to hopelessly destroy any program that takes its exception handling seriously.

- AutoTrace Trace mode (similar to t command, but can be put into PERLDB\_OPTS).
- LineInfo File or pipe to print line number info to. If it is a pipe (say,  $|visual_perl_db$ ), then a short message is used. This is the mechanism used to interact with a slave editor or visual debugger, such as the special vi or emacs hooks, or the ddd graphical debugger.
- inhibit\_exit

If 0, allows *stepping off* the end of the script.

- PrintRet Print return value after r command if set (default).
- ornaments Affects screen appearance of the command line (see Term::ReadLine). There is currently no way to disable these, which can render some output illegible on some displays, or with some pagers. This is considered a bug.
- frame Affects the printing of messages upon entry and exit from subroutines. If frame & 2 is false, messages are printed on entry only. (Printing on exit might be useful if interspersed with other messages.)

If frame  $\&$  4, arguments to functions are printed, plus context and caller info. If frame & 8, overloaded stringify and tied FETCH is enabled on the printed arguments. If frame & 16, the return value from the subroutine is printed.

The length at which the argument list is truncated is governed by the next option:

### maxTraceLen

Length to truncate the argument list when the frame option's bit 4 is set.

#### windowSize

Change the size of code list window (default is 10 lines).

The following options affect what happens with  $V$ ,  $X$ , and  $X$  commands:

arrayDepth, hashDepth

Print only first N elements (" for all).

dumpDepth Limit recursion depth to N levels when dumping structures. Negative values are interpreted as infinity. Default: infinity.

#### compactDump, veryCompact

Change the style of array and hash output. If compactDump, short array may be printed on one line.

globPrint Whether to print contents of globs.

### DumpDBFiles

Dump arrays holding debugged files.

DumpPackages

Dump symbol tables of packages.

### DumpReused

Dump contents of ''reused'' addresses.

quote, HighBit, undefPrint

Change the style of string dump. The add fvalue for quote is auto; one can enable double-quotish or single-quotish format by setting it to " or , respect i By default, characters with their high bit set are printed batim.

- UsageOnly Rudimentary pepackage memory usage dump. Calculates total size of strings found in variables in the package. This does not includie that in a module CEIe scope, or lost in closures.
- HistFile The path of the CEIe from which the history (assuming a usable: ReadLinebackend) will be read on the debagger's startup, and to which it will be veed on shutdown (for persistence across sessions). Similar in concept to Basish\_history CEle.

HistSize The count of the sand lines in the history (assuming HistFile above).

After the rc CEle is read, the deber reads the \$ENV{PERLDB OPTS}ver[onment v](http://chuzzlewit.co.uk/WebManPDF.pl/man:/3/Term::ReadLine)ariable and parses this as the remainder of  $20$  ...'' line as one might enter at the dedgater prompt. You may place the initialization options TTY, noTTY, ReadLine, and NonStop there.

# If your rc Œle contains:

parse\_options("NonStop=1 LineInfo=db.out AutoTrace");

then your script will run without human interwtion, putting trace information into the CE leod b (If you interrupt it, youd better reset LineInfo to /de v/tty if you expect to see anthing.)

- TTY The TTY to use for delagging I/O.
- noTTY If set, the debugger goes into NonStop mode and will not connect to a TTIY interrupted (or if control goes to the debager via **e** plicit setting of  $$DB::signal$  or  $$DB::single$ from the Perl script), it connects to a TTY speciCEed in the TTY option at startup, or to a tty found at runtime using the Term::Rendezvous module of your choice.

This module should implement a method named new that returns an object wath tw methods: IN and OUT. These should return Œlehandles to useufgging binput and output correspondingly. The new method should inspect angament containing the alue of \$ENV{PERLDB\_NOTTY} at startup, or "\$ENV{HOME}/.perldbtty\$\$" otherwise. This CEI e is not inspected for proper nership, so security hazards are theoretically possible.

- ReadLine If false, readline support in the deelger is disabled in order to depapplications that themsel es use Read Line.
- NonStop If set, the debugger goes into non-interaction mode until interrupted, or programmatically by setting \$DB::signal or \$DB::single.

Here's an eample of using the \$ENV{PERLDB\_OPTSariable:

\$ PERLDB\_OPTS="NonStop frame=2" perl -d myprogram

That will run the script mypogram without human interention, printing out the call tree with entry and exit points. Note that NonStop=1 frame=2 is equivalent to N  $f=2$ , and that originally options could be uniquely abbreated by the Œrst letter (modulo the Dump<sup>\*</sup> options). It **is mile** eless recommended that you always spell them out in full for debility and future compatibility

Other examples include

\$ PERLDB\_OPTS="NonStop LineInfo=listing frame=2" perl -d myprogram

which runs script non-interactily, printing info on each entry into a subroutine and each est line into the Œle named listing. (If you interrupt it, you uld better reset LineInfo to something "interactive"!)

Other examples include (using standard shell syntax to we to ment variable settings):

\$ ( PERLDB\_OPTS="NonStop frame=1 AutoTrace LineInfo=tperl.out" perl -d myprogram )

which may be useful for delaging a program that us $\epsilon$ s  $m$ : ReadLine itself. Do not foget to detach

your shell from the TTY in the wind that corresponds to  $/d\text{div}X$ , say by issuing a command  $\text{div}$ 

\$ sleep 1000000

See "Debugger Internals'in perldebguts(1for details.

# Debugger Input/Output

Prompt The debugger prompt is something  $\ddot{e}$ k

DB<8>

or even

DB<<17>>

where that number is the command numbed which you use to access with theilb-in cshlike history mechanism. Of example, !17 would repeat command number 17. The depth of the angle brackets indicates the nesting depth of the under You could get more than one set of brackets, for example, if you'd already at a breakpoint and then printed the result of a function call that itself has a breakpoint, or you step into **apression** via  $s/n/t$  expression command.

# Multiline commands

If you want to enter a multi-line command, such as a subroutine deCEnition weith statements or a format, escape the wiene that would normally end the delager command with a backslash. Here'an example:

```
DB<1> for (1..4) { \
cont: print "ok\n"; \
cont: }
ok
ok
ok
ok
```
Note that this beiness of escaping a wiene is speciCEc to interactic commands typed into the debugger.

## Stack backtrace

Here's an example of what a stack backtrace via  $T$  command might look lik

 $$ = main::infested called from file Ambulation.pm line 10$  $@ =$  Ambulation::legs(1, 2, 3, 4) called from file camel flea line 7  $$ =$  main::pests( bactrian, 4) called from file camel flea line 4

The left-hand character up there indicates the  $\alpha$  the which the function was called, with \$ and @ meaning scalar or list contense spectiely, and . meaning void context (which is actually a sort of scalar cont $\theta$ . The display above says that you were in the function main::infested when you ran the stack dump, and that it w as called in scalar conder from line 10 of the CEIe Amulation.pm, but without any arguments at all, meaning it as called as &infested. The ne xt stack frame shows that the function Ambulation::legs w as called in list context from the camel\_•ea Œle with four garments. The last stack frame wisothat main::pests w as called in scalar conde also from camel\_•ea, ut from line 4.

If you execute the  $T$  command from inside an **vet** use statement, the backtrace will contain both a require frame and an eval frame.

## Line Listing Format

This shows the sorts of output the I command can produce:

```
DB<<13>> l
101: @i (@i) = ();
102:b @isa{@i,$pack} = ()103 if(exists $i{$prevpack} || exists $isa{$pack});
104 }
105
106 next
107==> if(exists $isa{$pack});
108
109:a if ($extra-- > 0) {
110: %isa = (\$pack, 1);
```
Breakable lines are mare with :. Lines with breakpoints are mare by b and those with actions by a. The line that about to be executed is marked by  $==$ .

Please be weare that code in delgger listings may not look the same as your original source code. Line directies and sternal source Œlters can alter the code before Perl sees it, causing code to mue from its original positions or taken entirely different forms.

Frame listing

When the frame option is set, the delager would print entered (and optionally ited) subroutines in diferent styles. Seperidebguts (1 for incredibly long examples of these.

Debugging Compile-Time Statements

If you have compile-time recutable statements (such as code within BEGIN, UNITCHECK and CHECK blocks or use statements), these will not be stopped by under although requires and INIT blocks will, and compile-time statements can [be traced with](http://chuzzlewit.co.uk/WebManPDF.pl/man:/1/perldebguts) the AutoTrace option set in PERLDB OPTS). From your own Perl code, however, you can transfer control back to the depter using the following statement, which is harmless if the deber is not running:

 $$DB::single = 1;$ 

If you set \$DB::single to 2, it' s equivalent to haing just typed the n command, whereas alue of 1 means the s command. The \$DB::trace variable should be set to 1 to simulate iha typed the t command.

Another way to debug compile-time code is to start the deber set a breakpoint on the load of some module:

DB<7> b load f:/perllib/lib/Carp.pm

Will stop on load of f:/perllib/lib/Carp.pm.

and then restart the dedgaer using the R command (if possible). One can use b compile subname for the same purpose.

Debugger Customization

The delagger probably contains enough con CEguration hooks that optioner have to modify it yourself. You may change the beliaur of the debugger from within the delagger using its o command, from the command line via the PERLDB\_OPTS integration variable, and from customization CEIes.

You can do some customization by setting up a .perldb Œle, which contains initialization contatance, you could make aliases like these (the last one is one peoplecet to be there):

\$DB::alias{len} = s/^len(.\*)/p length(\$1)/;  $$DB::alias{ stop} = s/*stop{atlin}/b;$  $$DB::alias{ ps } = s/^\text{ps}b/p scalar$  /; \$DB::alias{quit} = s/^quit(\s\*)/exit/;

You can change options from .peridb by using calle this one;

parse\_options("NonStop=1 LineInfo=db.out AutoTrace=1 frame=2");

The code is **xecuted in the package DB. Note that .perldb** is processed before processing PERLDB\_OPTS.

If perldb de CEnes the subroutine afterinit, that function is called after debagger initialization ends. perldb may be contained in the current directory in the home director Because this CEIe is sourced in. by Perl and may contain arbitrary commands, for security reasons, it mustied by the superuser or the current userand writable by no one ubits owner.

You can mock TTY input to delager by adding arbitrary commands to  $@DB::type$  ahead. For example, your .perldb Œle might contain:

sub afterinit { push @DB::typeahead, "b 4", "b 6"; }

Which would attempt to set breakpoints on lines 4 and 6 immediately after green initialization. Note that @DB::typeahead is not a supported interface and is subject to change in future releases.

If you want to modify the deligger copy peri5dbpl from the Perl library to another name and hack it to your hearts content. You'll then want to set your PERL5DB veronment variable to say something like this:

BEGIN { require "myperl5db.pl" }

As a last resort, you could also use PERL5DB to customize the geteen by directly setting internal variables or calling debager functions.

Note that an variables and functions that are not documented in this document (or in peridebguts) are considered for internal use onland as such are subject to change without notice.

## Readline Support / History in the Debugger

As shipped, the only command-line history supplied is a simplistic one that checks for leading a tion points. However, if you install the Term::Readky and Term::ReadLinemodules from CRN (such as Term::ReadLine::Gnu, erm::ReadLine::Perl, ...) you will ka full editing capabilities much lik those GNU readline(3) provides. Look for these in the modules/by-moduleneral directory on CAN. These do not support normal vi command-line editing, where read-

A rudimentary command-line completion is alscaitable, including leical variables in the current scope if the PadWalker module is installed.

With[out Readlin](http://chuzzlewit.co.uk/WebManPDF.pl/man:/3/readline)e support you may see the symbolg ", `` $\gamma$ [C", `` $\gamma$ [B", `` $\gamma$ [D''`, " $\gamma$ H", ... when using the arrow keys and/or the backspaceyk.

## Editor Support for Debugging

If you have the GNUs version of emacs installed on your system, it can interact with the Perl detable to provide an integrated software development environment reminiscent of its interactions with C debers.

Recent versions of Emacs come with a start Œle for making emacs and tayntax-directed editor that understands (some of) Persyntax. See peal63.

Users of vi should also look into vim and gvim, the mousend windy version, for coloring of Perl keywords.

Note that only perl can truly parse Perl, so all such CASE tadisof mewhat short of the mark, especially if you don't program your Perl as a C programmer might.

## The Perl ProŒler

If you wish to supply an alternate debugger for Perl to run, inoke your script with a colon and a package argument given to the -d •ag. Perl' alternatie debuggers include a Perl proCED evel::NYTProf, which is available separately as a *N*P distribution. To proCEle your Perl program in the CEle mydodest type:

\$ perl -d:NYTProf mycode.pl

When the script terminates the proŒler will create a database of the proŒle information that you can turn into reports using the proCEsetrols. See <perlperf> for details.

## Debugging Regular Expressions

use re debug enables you to see the gory details of how the Perl regular expression engine orks. In order to understand this typically oluminous output, one must not only veasome idea about wo regular expression matching ow ts in general, ut also know how Perl's regular expressions are internally compiled into an automaton. These matters are loced in some detail in Debugging Regular Expressions'in perldebguts.

## Debugging Memory Usage

Perl contains internal support for reporting its romemory usage, ut this is a atirly advanced concept that requires some understanding of whomemory allocation wrks. See Debugging Perl Memory Usageth perldebguts(1)for the details.

## SEE ALSO

You do have use strict and use warnings enabled, don' tyou?

[perldebtut\(1\),](http://chuzzlewit.co.uk/WebManPDF.pl/man:/1/perldebguts) perldebguts(1)re, DB, Deel::NYTProf, Dumpalue, and perlrun.

When debugging a script that uses #! and is thus normally found in \$PATH, the -S option causes perl to search \$PATH for it, so you ddrhave to type the path or which \$scriptname.

[\\$ perl -Sd f](http://chuzzlewit.co.uk/WebManPDF.pl/man:/1/perldebtut)[oo.pl](http://chuzzlewit.co.uk/WebManPDF.pl/man:/1/perldebguts)

## BUGS

You cannot get stack frame information or in washion deby functions that were not compiled by Perl, such as those from C or Cextensions.

If you alter your @\_ guments in a subroutine (such as with shift or pop), the stack backtrace will not show the original values.

The delagger does not currently ark in conjunction with the -W command-line switch, because it itself is not free of warnings.

If you're in a slow syscall (like waiting, accepting, or reading from your k eyboard or a sockt) and haven't set up your own \$SIG{INT} handler, then you won't be able to CTRL-C your any back to the debugger because the debuger's own \$SIG{INT} handler doesn't understand that it needs to raise an exception to long  $imp(3)$  out of slow syscalls.